Platební brána GP webpay Uživatelská příručka

**Verze: 1.9** Global Payments Europe, s.r.o. Vytvořeno **31.5.2016** Poslední změna **14.7.2021**

SERVICE. DRIVEN. COMMERCE

globalpaymentsinc.com

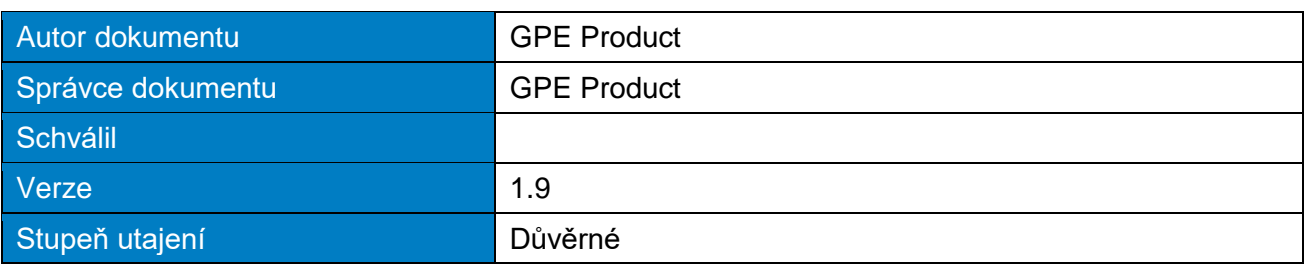

#### **Historie dokumentu:**

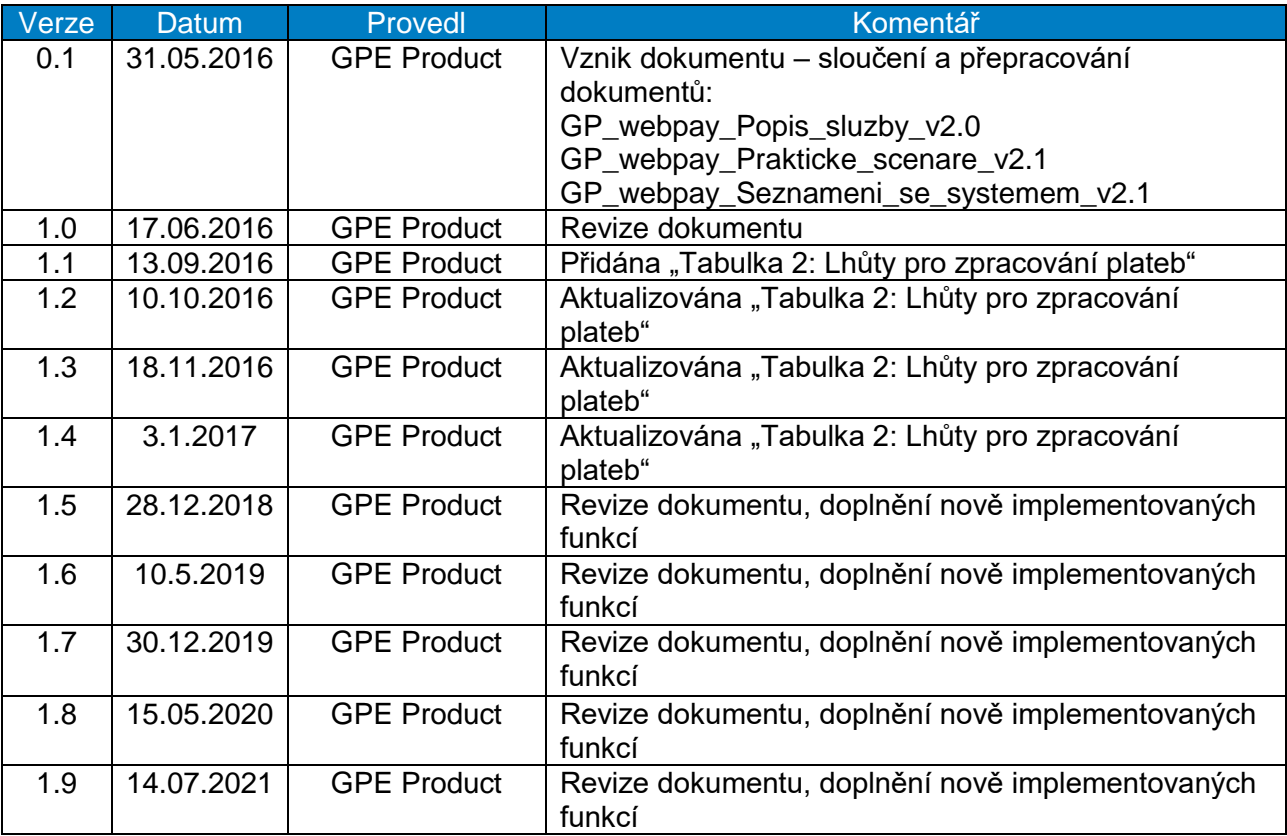

#### **Obsah**

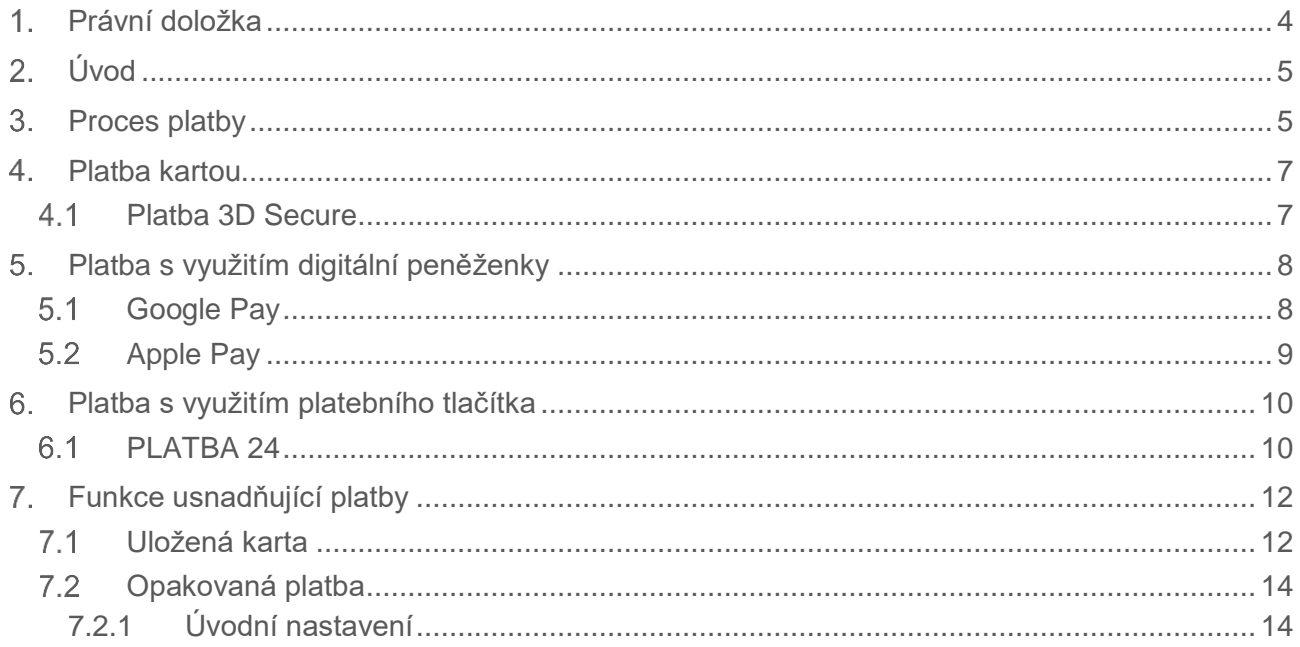

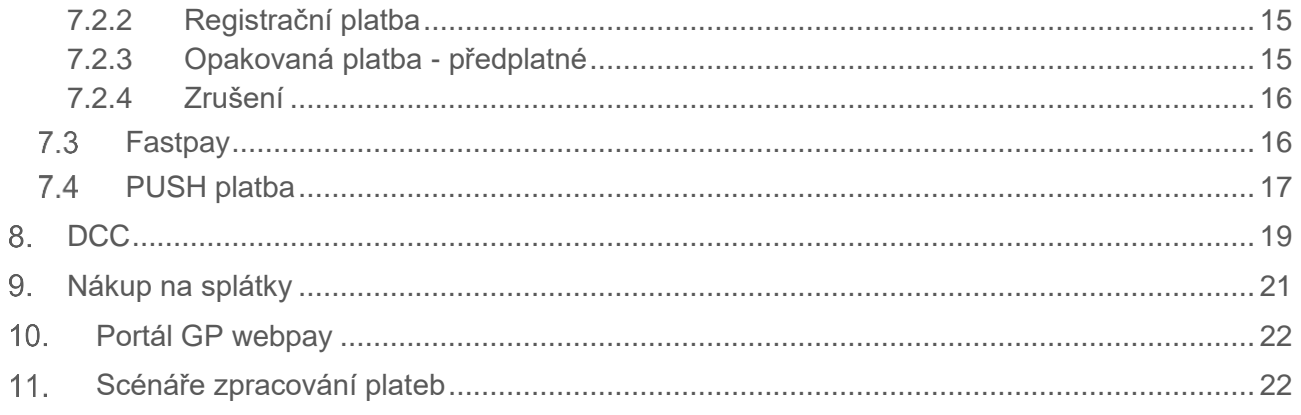

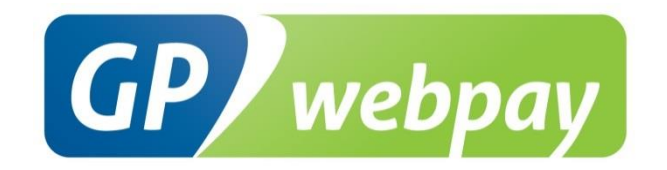

## <span id="page-3-0"></span>Právní doložka

Tento dokument včetně všech případných příloh a odkazů je určen výhradně pro potřeby poskytovatele služeb e-shopu (dále jen "Zákazník").

Informace v tomto dokumentu obsažené (dále jen "Informace") jsou předmětem duševního vlastnictví a ochrany autorských práv společnosti Global Payments Europe, s.r.o. (dále jen "GPE") a mají povahu obchodního tajemství v souladu s ustanovením § 504 zák. č. 89/2012 Sb., Občanský zákoník. Zákazník si je vědom právních povinností ve vztahu k nakládání s Informacemi.

Informace nebo kterákoliv její část nesmí být bez předchozího výslovného písemného souhlasu GPE poskytnuty nebo jakýmkoliv způsobem zpřístupněny třetí straně. Informace nesmí být zároveň využity Zákazníkem pro jiné účely, než pro účely ke kterému slouží. Pro vyloučení všech pochybností nesmí být Informace nebo kterákoliv část bez předchozího výslovného písemného souhlasu GPE poskytnuty nebo jakýmkoliv způsobem zpřístupněny ani společnostem poskytujícím služby zpracování plateb v prostředí internetu.

GPE si v rozsahu dovoleném platným právem, vyhrazuje veškerá práva k této dokumentaci a k informacím v ní obsažených. Jakékoliv rozmnožování, použití, vystavení či jiné zveřejnění nebo šíření Informací nebo její části metodami známými i dosud neobjevenými je bez předchozího písemného souhlasu společnosti GPE přísně zakázáno. GPE není jakkoliv odpovědná za jakékoliv chyby nebo opomenutí v Informacích. GPE si vyhrazuje právo, a to i bez uvedení důvodu, jakoukoliv Informaci změnit nebo zrušit.

# <span id="page-4-0"></span>Úvod

Uživatelská příručka "Platební brána GP webpay" je určena pro e-commerce obchodníky (dále jen obchodník), kteří ve svém elektronickém obchodu (e-shopu) přijímají online platby prostřednictvím platební brány GP webpay.

Uživatelská příručka popisuje všechny funkce platební brány GP webpay z pohledu obchodníka a jeho zákazníka.

**Důležité upozornění:** jednotlivé platební metody a funkce povoluje obchodníkovi jeho poskytovatel (acquirer). Informace ohledně objednání platební brány GP webpay a kontakty na všechny poskytovatele jsou k dispozici na [www.gpwebpay.cz.](http://www.gpwebpay.cz/)

Platební brána GP webpay obchodníkovi umožňuje:

- Přijímat platby 3D Secure karty vydané asociacemi Mastercard, Visa, Diners Club a American Express
- Přijímat platby s využitím digitální peněženky –Google Pay a Apple Pay
- Přijímat platby s využitím platebního tlačítka PLATBA 24 (platební tlačítko pro klienty České spořitelny, a.s.)
- Využívat funkce usnadňující platby Uložená karta pro Platbu jedním kliknutím/Platbu založenou na použití, Opakovaná platba pro Předplatné založené na použití, Pravidelné předplatné a Předplatné pro prepaid služby, Fastpay, PUSH platba
- Platby v domácí měně zákazníka s využitím služby DCC
- Nákup na splátky pro všechny karty Mastercard
- Využívat intuitivní a responsivní design platební stránky
- Využívat ve spolupráci s poskytovatelem funkce pro omezení podvodů Fraud Prevention **System**
- Využívat rozhraní API HTTP a API WS (Web Services) pro integraci s e-shopem viz technická specifikace pro vývojáře
- Využívat portál GP webpay správa plateb, uživatelů a klíčů, stažení technické dokumentace a dalších zdrojů pro integraci s rozhraním platební brány GP webpay, viz uživatelská příručka k portálu GP webpay

## <span id="page-4-1"></span>3. Proces platby

Obchodník při požadavku na online platbu od zákazníka vytvoří ve svém e-shopu požadavek na vytvoření platby a zašle jej na rozhraní (API) platební brány GP webpay (viz technická specifikace pro vývojáře).

Platební brána GP webpay po přijetí požadavku na vytvoření platby vytvoří objekt nazývaný ORDER a přesměruje prohlížeč zákazníka na platební stránku pro výběr platební metody.

Platební stránka má responsivní design a automaticky se přizpůsobí obrazovce používaného zařízení a jazyku prohlížeče (viz obr. č. 1). Zákazník si může změnit jazyk platební stránky v rozbalovací nabídce v pravém horním rohu.

Logo v levém horním rohu a barva vybraných grafických prvků (tlačítko "Zaplatit", sloupec "Shrnutí vaší objednávky" a šipky pro výběr platnosti karty) se zobrazuje dle poskytovatele e-commerce obchodníka.

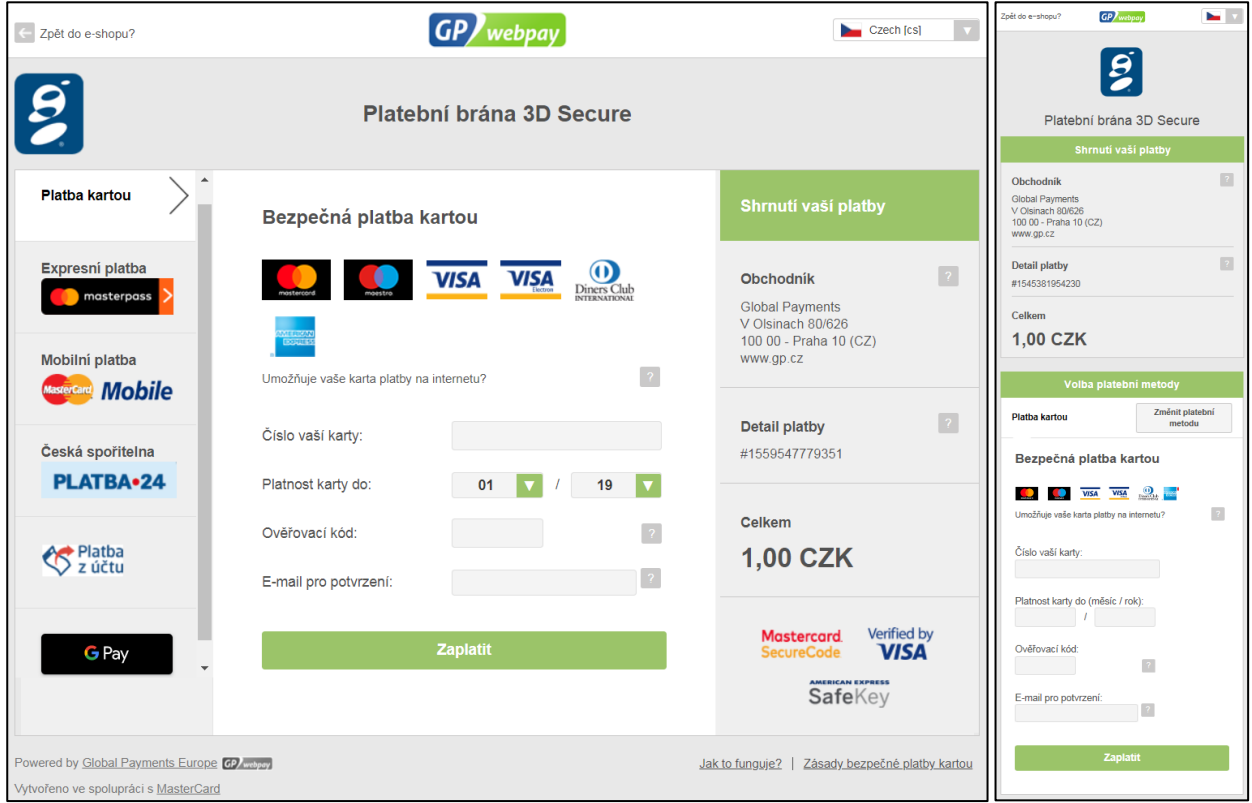

Obr. 1: Zobrazení platební stránky na standardním PC (desktop) a na mobilním zařízení pro obchodníka GPE

Zákazník si může zvolit platební metodu kliknutím na příslušné tlačítko v levé části platební stránky.

V případě, že se zákazník rozhodne platbu neuskutečnit, může kliknout na odkaz "Zpět do eshopu" v levém horním rohu.

Platební brána GP webpay po provedení platby zasílá obchodníkovi výsledek platby (viz technická specifikace pro vývojáře).

Platební brána GP webpay umožňuje opakované zadání karty – zákazník má možnost provést až 3 pokusy o úspěšné provedení platby (autorizace). V případě, že platba neproběhne, je zákazník informován o nejčastějších důvodech:

- Neověření systémem 3D Secure
- Zamítnutí vydavatelskou bankou

Zákazník je dále informován o dalších krocích pro úspěšné provedení platby:

- Ověřit povolení karty pro platby na internetu
- Ověřit nastavení karty pro ověření v systému 3D Secure
- Ověřit dostatečný zůstatek na účtu ke kartě
- Použít jinou kartu

Platební stránka obsahuje pole pro zadání e-mailu pro zaslání potvrzení o blokaci finančních prostředků držitele karty (dále jen "potvrzení"). Zadání e-mailové adresy je pro zákazníka nepovinné. V případě, že obchodník zašle e-mailovou adresu v parametru EMAIL (rozhraní API HTTP), zobrazí se tato e-mailová adresa – zákazník ji může změnit nebo vymazat.

### <span id="page-6-0"></span>Platba kartou

Zákazník zadá číslo karty, platnost karty a ověřovací kód a potvrdí požadavek na provedení platby stiskem tlačítka "Zaplatit".

### <span id="page-6-1"></span>4.1 Platba 3D Secure

V případě karty vydané asociacemi Mastercard, Visa, Diners Club a American Express probíhá platba se zabezpečením 3D Secure definovaným karetními asociacemi pod označením Mastercard Identity Check, Visa Secure, Discover ProtectBuy a American Express SafeKey. Standard 3D Secure zajišťuje zejména ověření držitele platební karty během platby vydavatelem karty a poskytuje tak všem zúčastněným stranám (držitel karty a její vydavatel, e-commerce obchodník a jeho poskytovatel) vyšší zabezpečení než je tomu u neověřovaných SSL plateb (viz obr. č. 2).

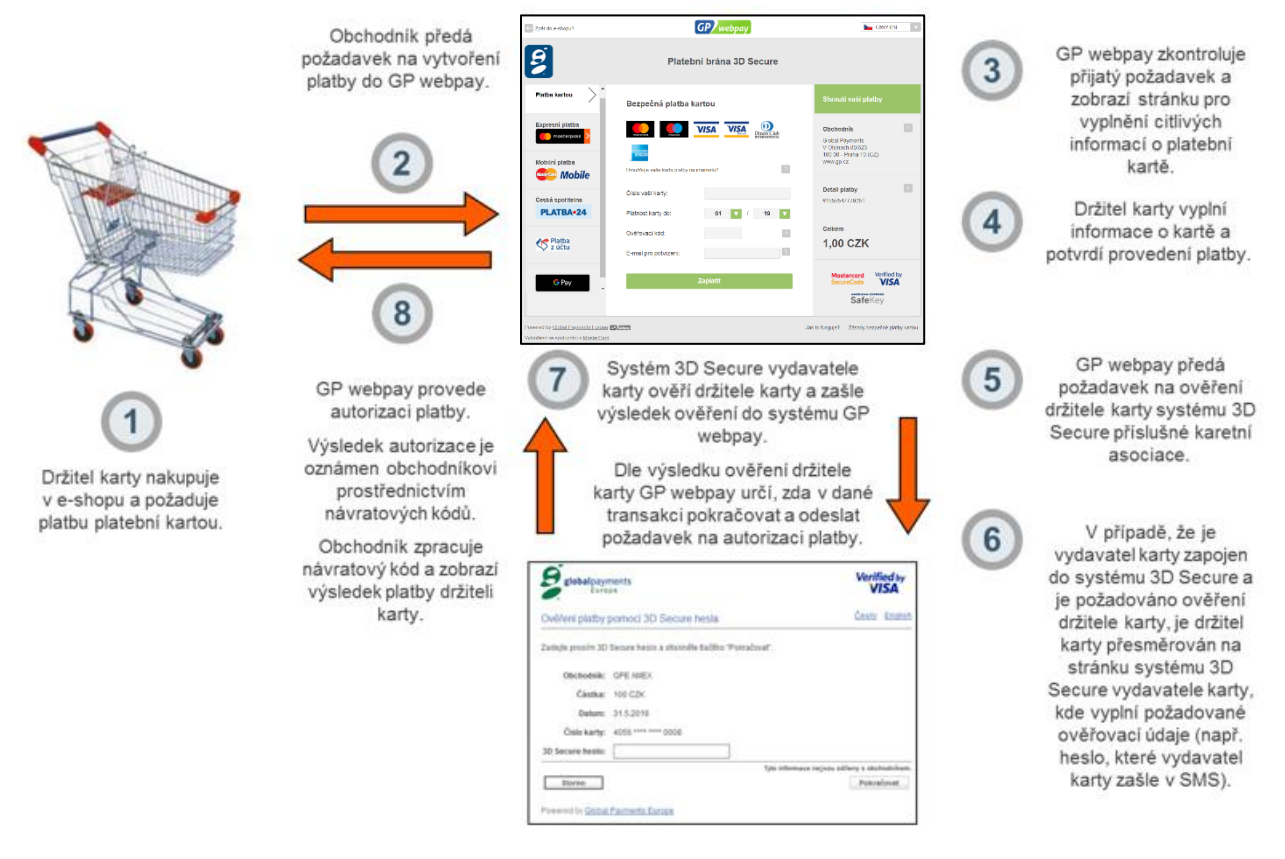

Obr. 2: Platba 3D Secure

Obchodník může zákazníkovi umožnit, aby platba kartou 3D Secure proběhla bez přesměrování k jeho vydavatelské bance (issuer) a bez silného ověření uživatele, pokud bude implementovat a využívat rozšířený parametr ADDINFO (viz aktuální verze dokumentu "GP webpay API HTTP - Technická specifikace"), ve kterém předá informace potřebné pro provedení rizikové analýzy dané platby (TRA - Transaction Risk Analysis).

V případě, že dle předchozí dohody acquirera s obchodníkem výjimku ze silného ověření uživatele na základě TRA uplatní acquirer, se kterým má obchodník uzavřenou smlouvu na akceptaci karet přes internet, nedochází k přesunu odpovědnosti za chargebacky na issuera a za případné škody ručí acquirer, který může tuto povinnost přenést na obchodníka.

V případě, že výjimku ze silného ověření uživatele na základě TRA uplatní issuer, dochází k přesunu odpovědnosti za chargebacky na issuera a za případné škody ručí issuer (stávající stav).

## <span id="page-7-0"></span>Platba s využitím digitální peněženky

### <span id="page-7-1"></span>5.1 Google Pay

Google Pay je systém společnosti Google pro využívání platebních karet uložených v účtu Google při platbách na internetu.

Pro platbu přes Google Pay zákazník klikne na tlačítko "G Pay" a zobrazí se stránka s informacemi pro zákazníka (viz obr. č. 3). Po stisku tlačítka "Zaplatit" se zákazník přihlásí do svého účtu Google a vybere si, kterou z uložených karet chce použít pro zaplacení. Platba může vyžadovat zabezpečení 3D Secure s ověřením držitele platební karty vydavatelem.

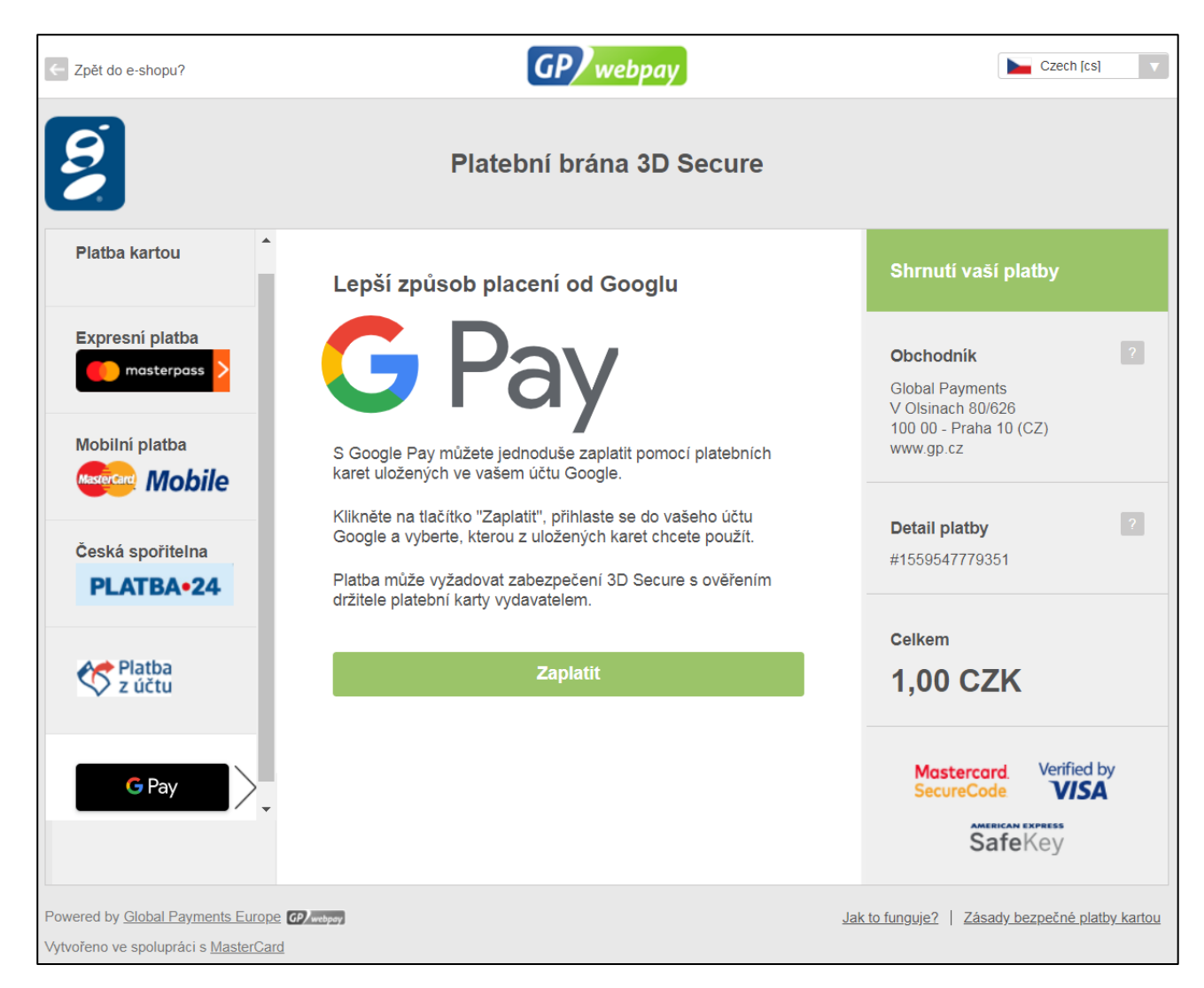

Obr. 3: Stránka s informacemi pro zákazníka pro platbu přes Google Pay

Služba Google Pay může být nabídnuta přímo na stránkách e-shopu prostřednictvím tlačítka "G Pay" (viz obr. č. 4). Integraci e-shopu pro tento případ použití popisuje technická specifikace pro vývojáře.

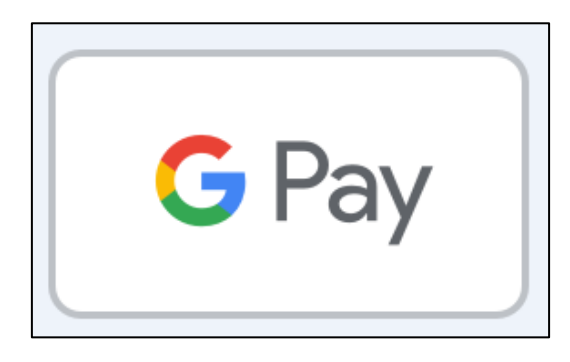

Obr. 4: Tlačítko "G Pay"

### <span id="page-8-0"></span>5.2 Apple Pay

Apple Pay poskytuje snadný a bezpečný způsob placení na zařízeních se systémem iOS, watchOS a iPadOS v aplikaci i v prohlížeči Safari a na zařízeních MacOS v prohlížeči Safari. Apple Pay používá tokenizované kreditní nebo debetní platební karty (DPAN) specifické pro dané zařízení. Když zákazník potvrdí platbu pomocí Face ID, Touch ID nebo přístupového kódu, jsou data tokenizovaných karet zpracována jako standardní online platba kartou (viz obr. č. 5).

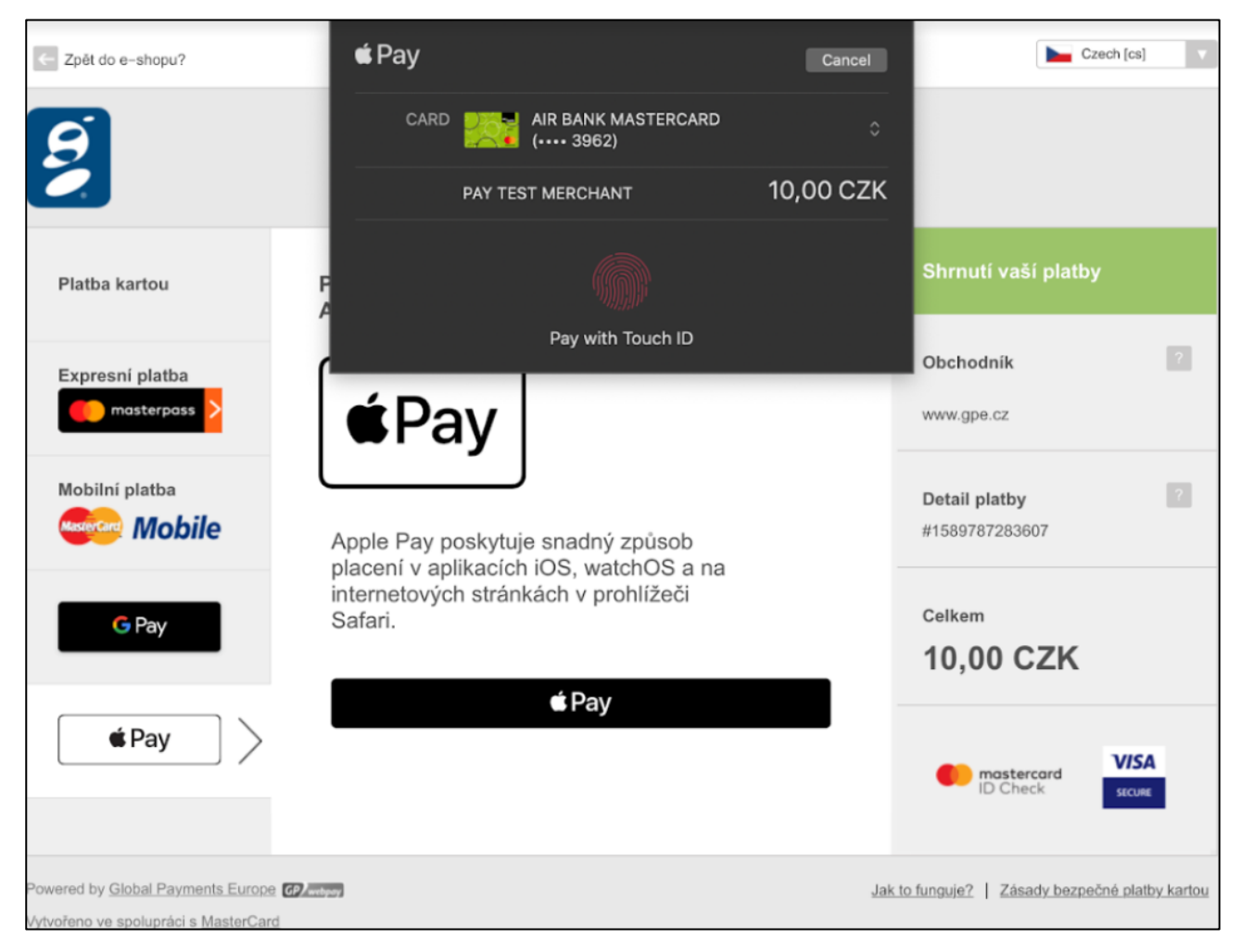

Obr. 5: Stránka s informacemi pro zákazníka pro platbu přes Apple Pay

Služba Apple Pay může být nabídnuta přímo na stránkách e-shopu prostřednictvím tlačítka "Apple Pay". Integraci e-shopu pro tento případ použití popisuje technická specifikace pro vývojáře.

## <span id="page-9-0"></span>Platba s využitím platebního tlačítka

### <span id="page-9-1"></span>6.1 PLATBA 24

PLATBA 24 je platební tlačítko internetového bankovnictví České spořitelny SERVIS 24.

Pro platbu přes PLATBA 24 zákazník klikne na tlačítko "PLATBA 24 Česká spořitelna" a platební brána GP webpay přesměruje prohlížeč zákazníka na přihlašovací stránku České spořitelny, a.s. (viz obr. č. 6).

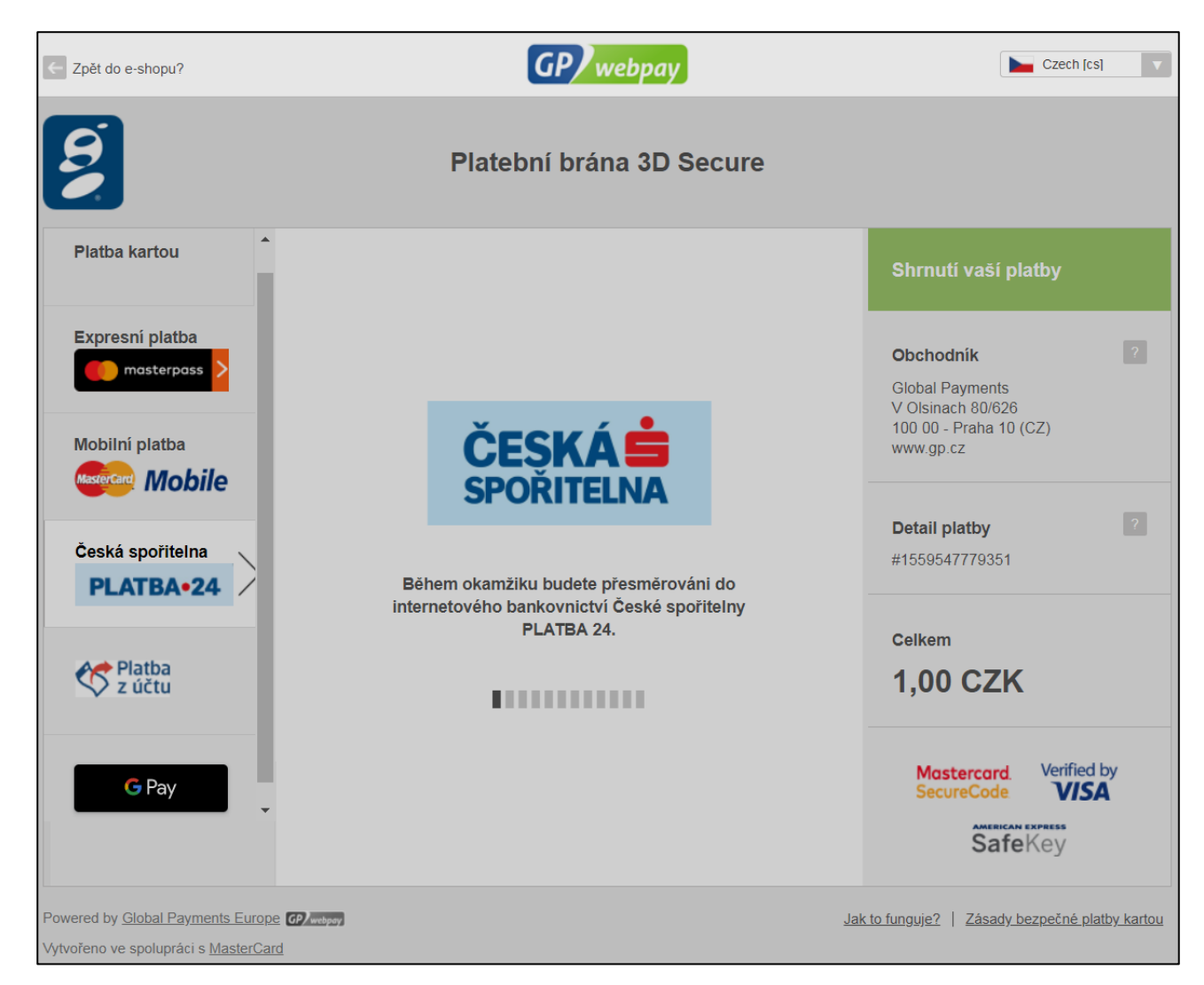

Obr. 6: Přesměrování prohlížeče zákazníka do internetového bankovnictví České spořitelny

Zobrazí se přihlašovací stránka internetového bankovnictví České spořitelny SERVIS 24 (viz obr. č. 7), ve kterém zákazník platbu následně dokončí.

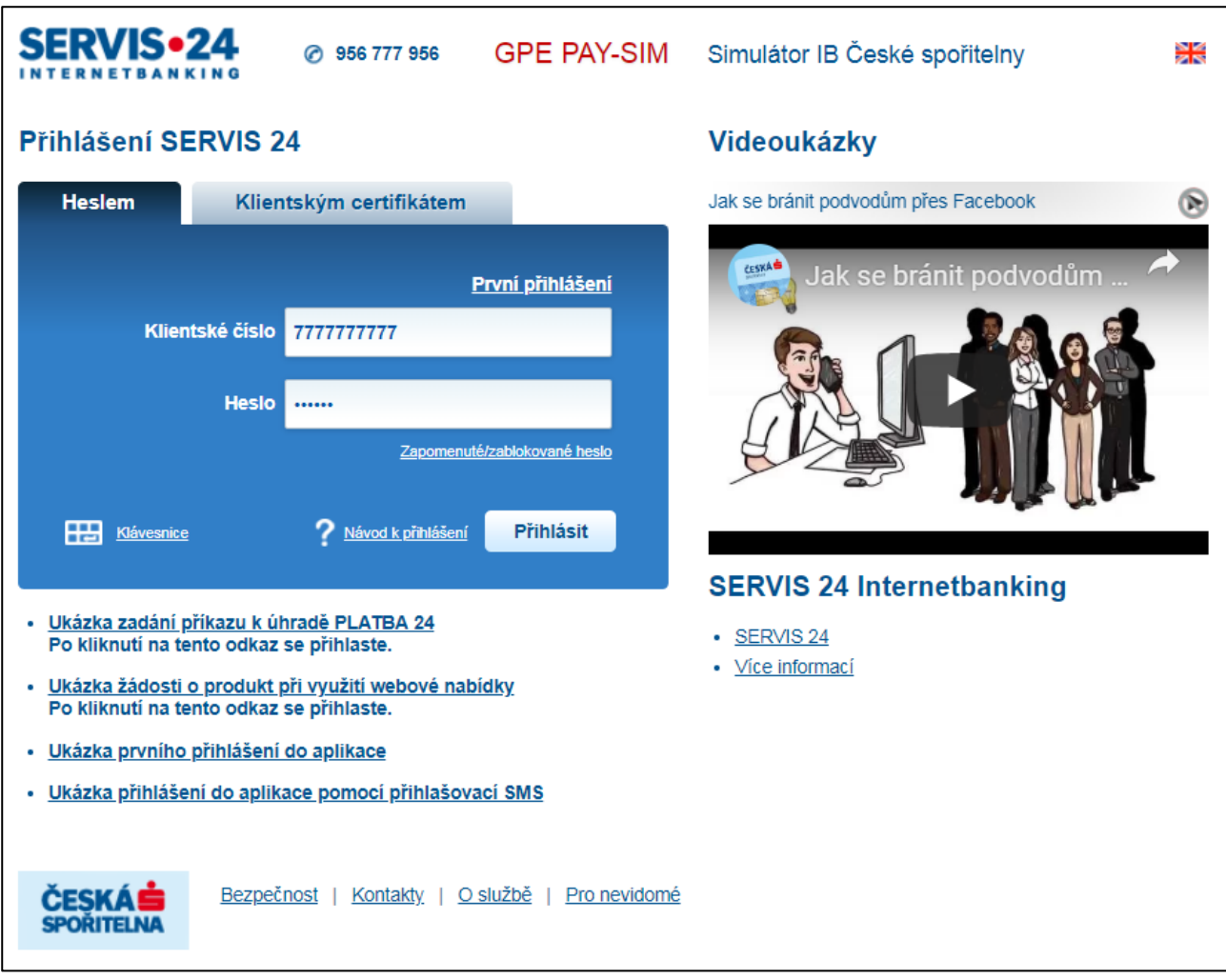

Obr. 7: Přihlašovací stránka internetového bankovnictví České spořitelny SERVIS 24

PLATBA 24 může být nabídnuta přímo na stránkách e-shopu prostřednictvím tlačítka "PLATBA 24" (viz obr. č. 8). Integraci e-shopu pro tento případ použití popisuje technická specifikace pro vývojáře.

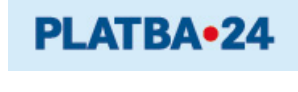

Obr. 8: Tlačítko "PLATBA 24"

# <span id="page-11-0"></span>Funkce usnadňující platby

### <span id="page-11-1"></span>Uložená karta

Funkce Uložená karta umožňuje obchodníkovi jednoduché a bezpečné uložení karetních údajů v systémech GPE (číslo a platnost karty) za účelem:

- Platba jedním kliknutím (One-click payment):
	- o Zákazník klikne na tlačítko Zaplatit na e-shopu nebo v aplikaci obchodníka a platba je ihned zpracována přes GP webpay API WS, bez přesměrování zákazníka na platební stránku GP webpay.
- o Obchodník v tomto případě bude implementovat novou metodu processCardOnFilePayment (viz aktuální verze dokumentu "GP webpay API WS – Technická specifikace"). Je také potřeba, aby implementoval API HTTP pro případ, že v odpovědi metody processCardOnFilePayment bude požadavek na přesměrování zákazníka k jeho vydavatelské bance (issuer) za účelem silného ověření uživatele.
- o Platbu jedním kliknutím povoluje obchodníkovi acquirer, při této platbě nedochází k přesunu odpovědnosti za chargebacky na issuera a za případné škody ručí acquirer, který může tuto povinnost přenést na obchodníka.
- Platba založená na použití (Usage-based payment):
	- o Zákazník klikne na tlačítko Zaplatit na e-shopu nebo v aplikaci obchodníka, ale platba je iniciována obchodníkem a zpracována přes GP webpay API WS později, bez přesměrování zákazníka na platební stránku GP webpay, např. platba iniciována dopravní aplikací jako je Uber
	- o Obchodník v tomto případě bude implementovat novou metodu processUsageBasedPayment (viz aktuální verze dokumentu "GP webpay API WS – Technická specifikace").
	- o Platbu založenou na použití povoluje obchodníkovi acquirer, při této platbě nedochází k přesunu odpovědnosti za chargebacky na issuera a za případné škody ručí acquirer, který může tuto povinnost přenést na obchodníka.

Zákazník musí nejdříve vyjádřit souhlas s uložením karetních údajů v systémech GPE. Pro uložení karetních údajů je možné využít tzv. registrační platbu probíhající jako standardní platba 3D Secure nebo funkci Ověření karty.

Pro využití funkce Ověření karty je zákazník přesměrován na platební stránku GP webpay, na které se nabídne pouze platební metoda "Platba kartou" na částku 0 Kč (viz obr. č. 9). Zobrazí se také upozornění, že proběhne pouze ověření karty u vydavatelské banky a že finanční prostředky nebudou blokovány ani strženy.

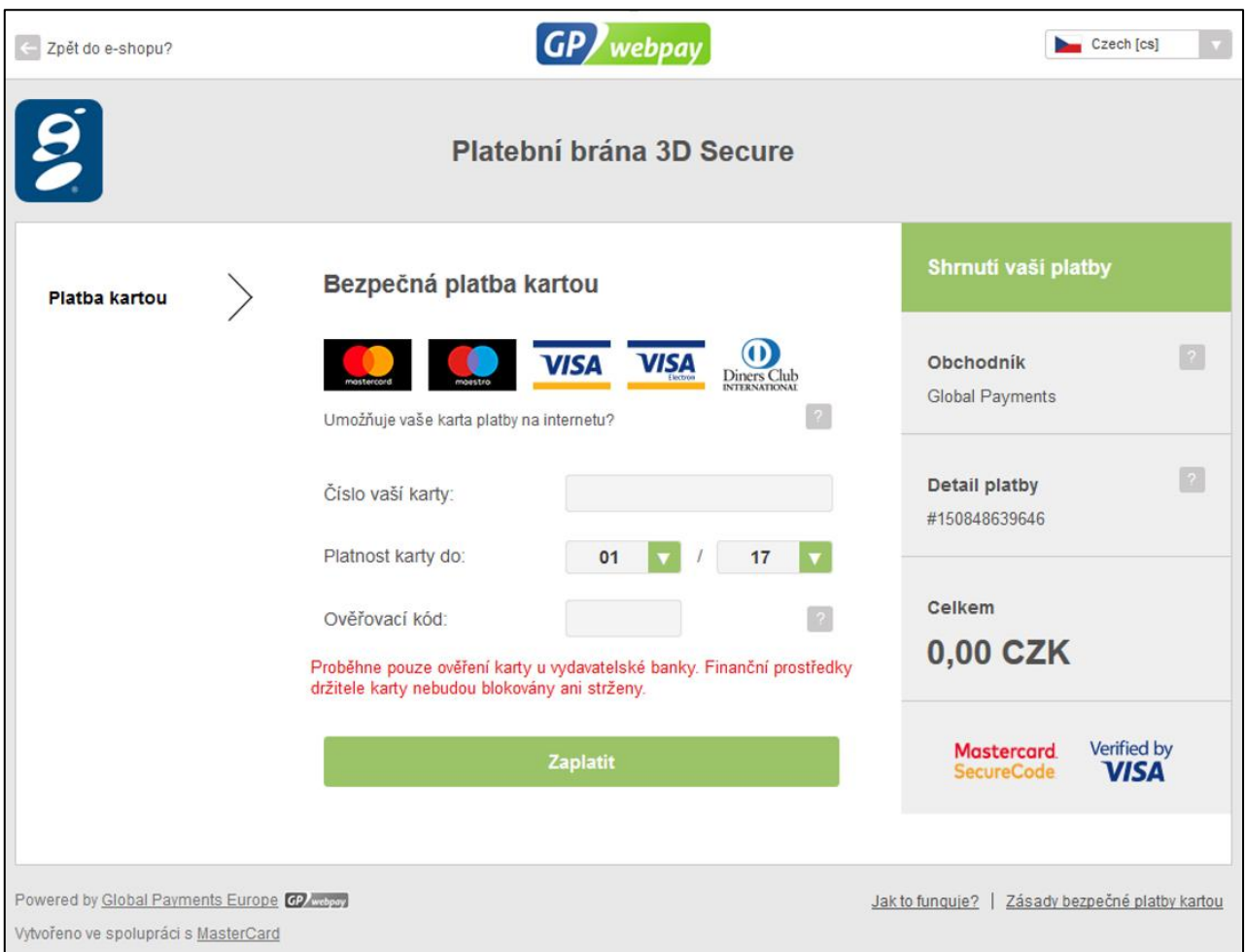

Obr. 9: Zobrazení platební stránky pro funkci Ověření karty

### <span id="page-13-0"></span>7.2 Opakovaná platba

Funkce Opakovaná platba je definována karetními asociacemi jako platba kartou související s opakující se fakturací s předem určenými a zákazníkem odsouhlasenými podmínkami, jako je například pevné datum a/nebo pevná částka.

#### <span id="page-13-1"></span>7.2.1 Úvodní nastavení

Zákazník musí nejdříve vyjádřit souhlas s dohodou ohledně provádění opakované platby obchodníkem (Recurring Transaction Agreement - RTA). RTA musí specifikovat:

- Částku a datum
- Zde je částka/datum fixní nebo variabilní
- Způsob komunikace se zákazníkem

Povinností obchodníka je:

- Potvrdit RTA zákazníkovi do dvou dnů dohodnutým způsobem komunikace
- RTA musí být uchovávána po dobu trvání dohody a poskytnuta na žádost vydavatele karty (e-mailem nebo v jiném elektronickém formátu, případně v papírové podobě)

#### <span id="page-14-0"></span>7.2.2 Registrační platba

První tzv. registrační platba probíhá jako standardní platba 3D Secure a musí při ní dojít k ověření držitele platební karty a k zaplacení. V případě zamítnutí platby nelze pod daným RTA provádět další platby a obchodník musí informovat zákazníka.

#### <span id="page-14-1"></span>7.2.3 Opakovaná platba - předplatné

V případě, že obchodník nabízí bezplatné zkušební období, musí být zákazník informován 7 dní předem o provedení platby na konci tohoto období.

Opakovaná platba probíhá s využitím API WS (Web Services) bez přesměrování prohlížeče zákazníka na platební stránku pro zadání údajů o platební kartě. GP webpay provede rovnou autorizaci platby, která probíhá se zabezpečením SSL bez ověření držitele platební karty.

Obchodník by měl zákazníka upozornit na blížící se konec platnosti jeho karty a nabídnout mu obnovu RTA.

Obchodník musí upozornit zákazníka nejméně sedm pracovních dnů před další opakovanou platbou dohodnutým způsobem komunikace ve všech následujících případech:

- Od poslední platby uplynulo více než šest měsíců
- Skončilo bezplatné zkušební období, úvodní nabídka nebo propagační akce
- V RTA došlo ke změně částky a/nebo data pro opakovanou platbu

#### 7.2.3.1 Předplatné založené na použití (Usage-based subscription):

Zákazník se dohodne s obchodníkem na "inkasu z platební karty" (obdoba inkasa z bankovního účtu), např. pravidelná platba za fakturu od mobilního operátora (variabilní částka/fixní datum).

Obchodník v tomto případě bude implementovat novou metodu processUsageBasedSubscriptionPayment (viz aktuální verze dokumentu "GP webpay API WS – Technická specifikace").

Předplatné založené na použití povoluje obchodníkovi acquirer, při této platbě nedochází k přesunu odpovědnosti za chargebacky na issuera a za případné škody ručí acquirer, který může tuto povinnost přenést na obchodníka.

#### 7.2.3.2 Pravidelné předplatné (Regular subscription):

Zákazník se dohodne s obchodníkem na pravidelném předplatném, např. pravidelné předplatné pro digitální služby jako je Netflix (fixní částka/fixní datum).

Obchodník v tomto případě bude implementovat novou metodu processRegularSubscriptionPayment (viz aktuální verze dokumentu "GP webpay API WS – Technická specifikace").

Pravidelné předplatné povoluje obchodníkovi acquirer, při této platbě nedochází k přesunu odpovědnosti za chargebacky na issuera a za případné škody ručí acquirer, který může tuto povinnost přenést na obchodníka.

#### 7.2.3.3 Předplatné pro prepaid služby (Prepaid subscription):

Zákazník se dohodne s obchodníkem na dobíjení prepaid služby, např. platba pro dobití předplacené karty mobilního operátora fixní částkou iniciovaná při poklesu hodnoty kreditu pod definovanou hodnotu (fixní částka/variabilní datum).

Obchodník v tomto případě bude implementovat novou metodu processPrepaidPayment (viz aktuální verze dokumentu "GP webpay API WS – Technická specifikace").

Předplatné pro prepaid služby povoluje obchodníkovi acquirer, při této platbě nedochází k přesunu odpovědnosti za chargebacky na issuera a za případné škody ručí acquirer, který může tuto povinnost přenést na obchodníka.

#### <span id="page-15-0"></span>7.2.4 Zrušení

Obchodník musí zákazníkovi umožnit jednoduché a snadno dostupné on-line zrušení opakované platby.

Opakovanou platbu může za zákazníka zrušit také vydavatel jeho karty. V takovém případě je zneplatněna registrační platba a nelze k ní vytvářet opakovanou platbu.

Registrační platba je automaticky zneplatněna, pokud k ní nebyla během jednoho roku vytvořena opakovaná platba, a nelze k ní vytvářet opakovanou platbu.

Vytvoření registrační a opakované platby popisuje technická specifikace pro vývojáře.

**Důležité upozornění:** opakovanou platbu není možné provádět pro platební karty Maestro.

### <span id="page-15-1"></span>7.3 Fastpay

Funkce Fastpay umožňuje obchodníkovi zobrazit přihlášenému zákazníkovi na platební stránce poslední 4 číslice a platnost karty, kterou zákazník zaplatil předchozí platbu (viz obr. č. 10). Zákazník pouze zadá ověřovací kód (CVC2/CVV2), platba probíhá jako standardní platba 3D Secure s ověřením držitele platební karty.

Obchodník by měl zákazníka předem upozornit na využití této funkce.

Zákazník může zobrazené údaje přepsat a zaplatit jinou kartou.

Integraci e-shopu pro využití této funkce popisuje technická specifikace pro vývojáře.

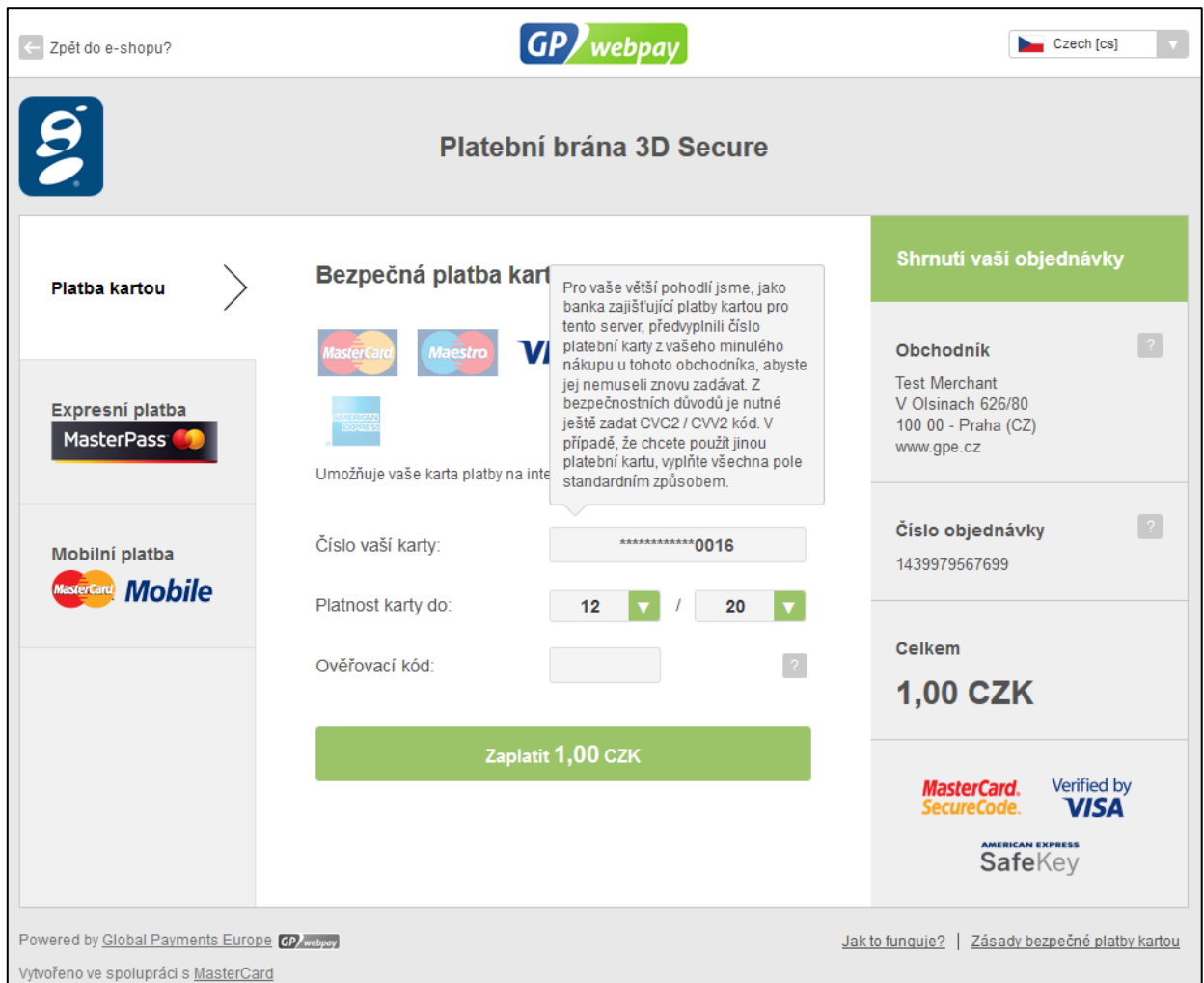

Obr. 10: Zobrazení posledních 4 číslic a platnost karty při využití funkce Fastpay

### <span id="page-16-0"></span>7.4 PUSH platba

Funkce PUSH platba umožňuje obchodníkovi vytvořit požadavek na zaplacení (tzv. platební link). Obchodník může vytvořit PUSH platbu v portálu GP webpay (viz obr. č. 11) nebo přes API WS (viz technická specifikace pro vývojáře).

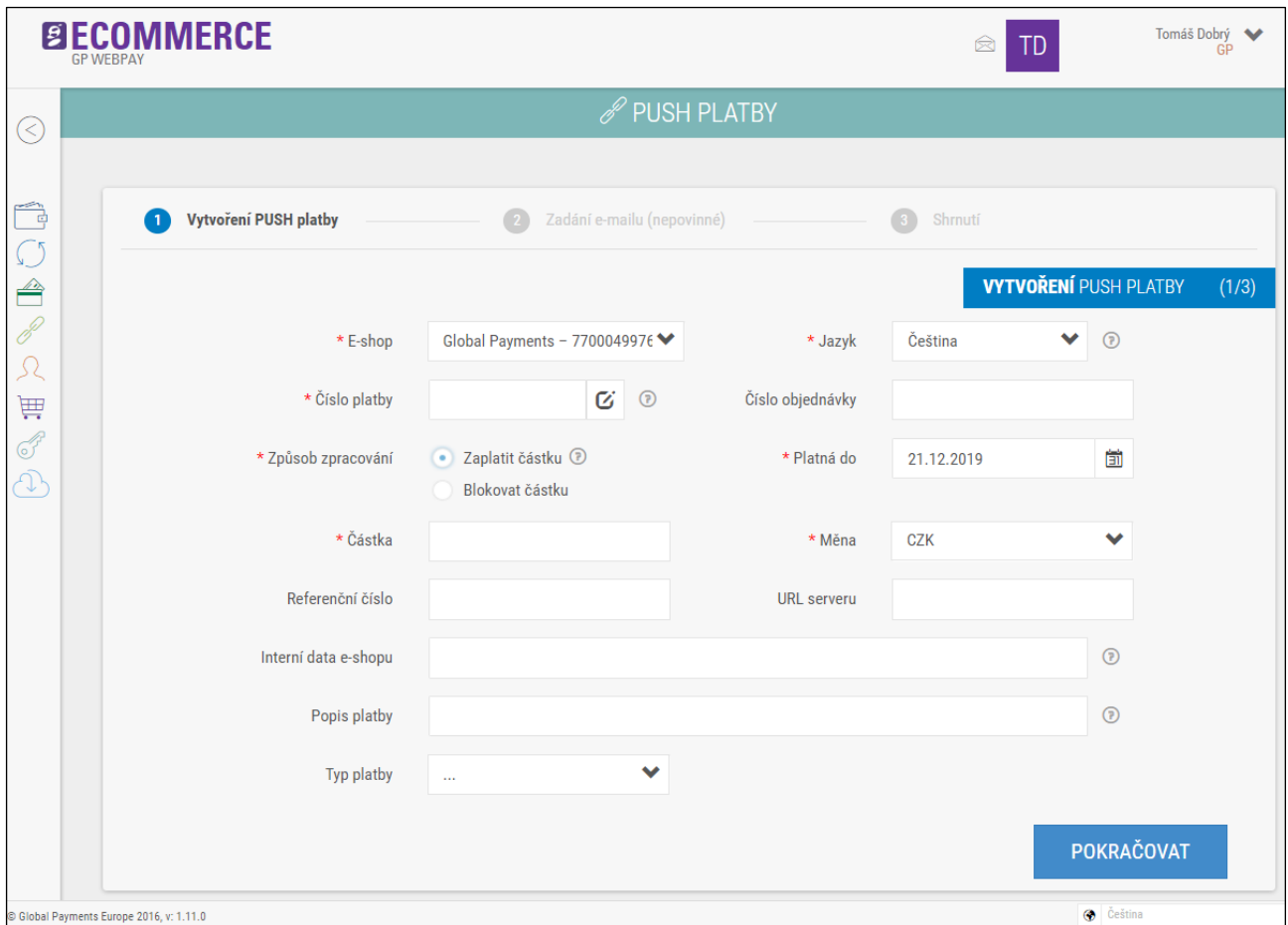

Obr. 11: Vytvoření PUSH platby v portálu GP webpay

Platební link může být zákazníkovi zaslán e-mailem, případně může být převeden do QR kódu (např. pro umístění na fakturu, viz obr. č. 12). Pokud se zákazník rozhodne PUSH platbu zaplatit, klikne na platební link nebo načte QR kód a jeho prohlížeč je přesměrován na platební bránu GP webpay, kde může platbu zaplatit jako při platbě v e-shopu.

Platební link lze využít pro opakované otevření platební stránky a je možné provést až 3 pokusy o zaplacení.

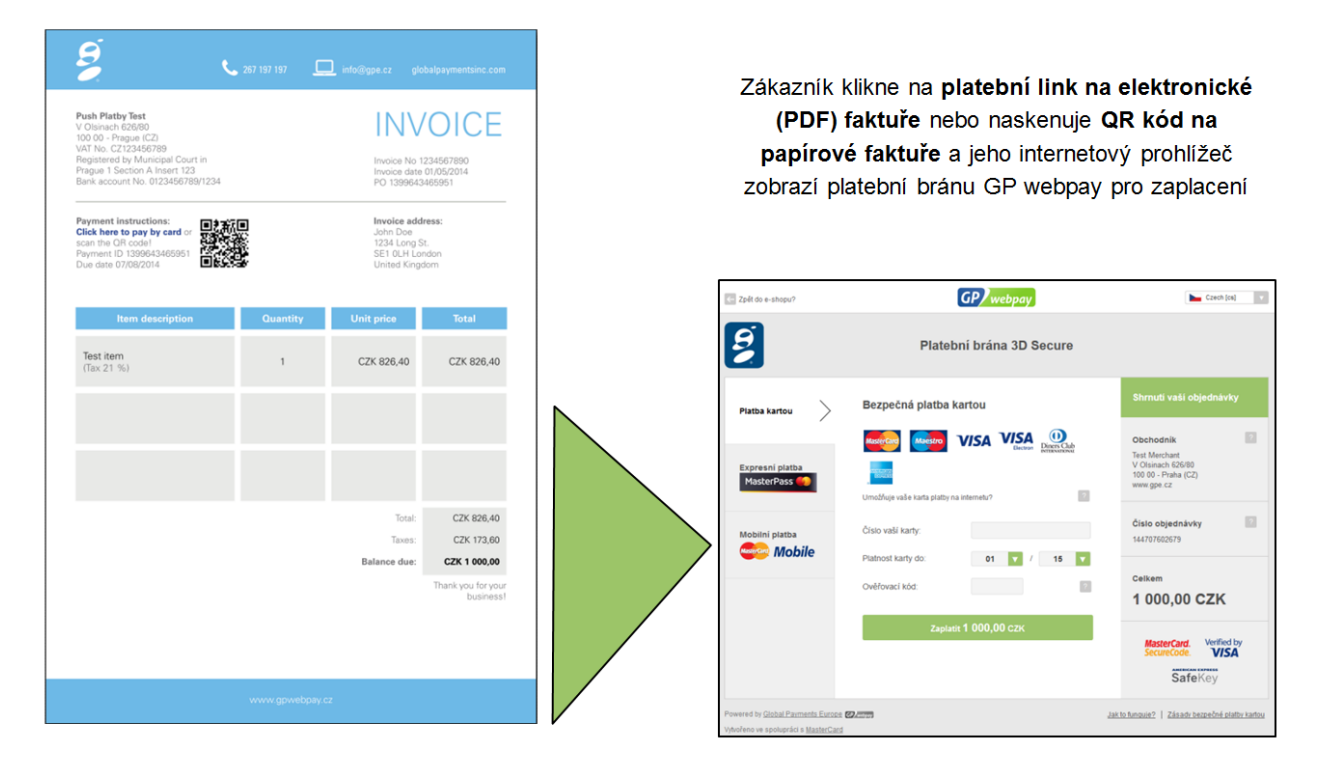

Obr. 12: Využití PUSH platby pro zaplacení faktury kartou

# <span id="page-18-0"></span>8.DCC

Funkce DCC (Dynamic Currency Conversion) umožňuje zákazníkovi zaplatit v jeho domácí měně. Platební brána GP webpay sama automaticky rozezná na základě čísla karty domácí měnu a nabídne zákazníkovi platbu s využitím služby DCC (viz obr. č. 13). Zákazník si následně může zvolit platbu ve své domácí měně nebo v měně obchodníka.

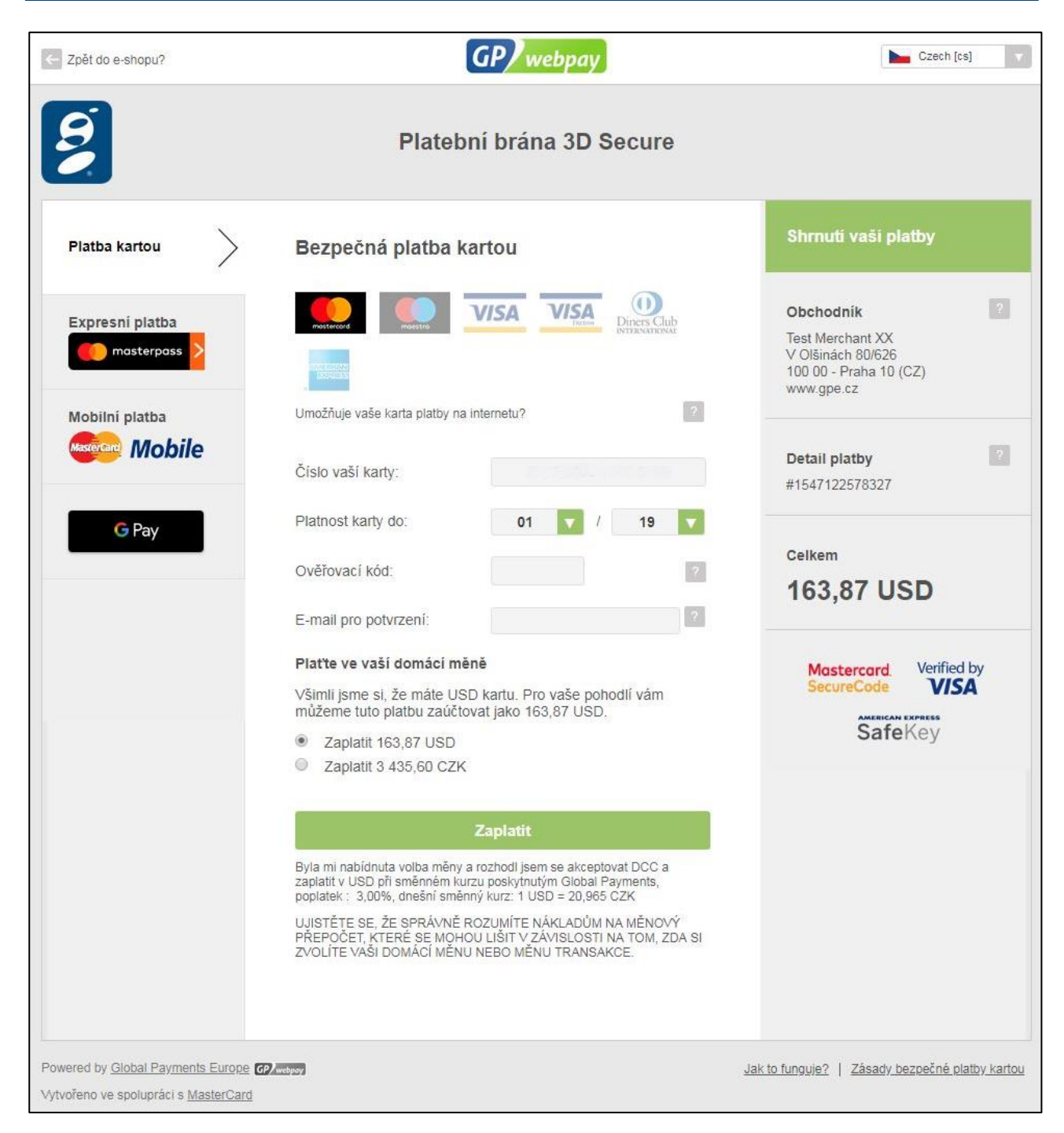

Obr. 13: Zobrazení platební stránky s nabídkou platby s využitím DCC

Po úspěšně provedené platbě platební brána GP webpay zobrazí potvrzení o blokaci finančních prostředků držitele karty (dále jen "potvrzení"). Potvrzení se zobrazí v samostatném "pop-up" okně. Stejné potvrzení je také odesláno na emailovou adresu zákazníka, pokud ji zadal na platební stránce. Některé prohlížeče mohou pro zobrazení "pop-up" okna vyžadovat povolení URL adresy platební brány GP webpay do seznamu povolených URL adres.

Zákazníci mohou platit v různých měnách, ale vyúčtování proběhne jako dosud na stávající účet v domácí měně obchodníka.

Službu DCC mohou bez omezení využít také obchodníci akceptující cizí měny. Platební stránka s nabídkou služby DCC se zobrazí pouze pro platby v měně CZK.

## <span id="page-20-0"></span>Nákup na splátky

Funkce Nákup na splátky umožňuje zákazníkovi s kartou Mastercard zaplatit za nákup u obchodníka na splátky.

V případě, že je vydavatelská banka zákazníka zapojena do programu Mastercard a má se zákazníkem dohodnuté všeobecné obchodní podmínky, nabídne platební brána GP webpay zákazníkovi po úspěšné autorizaci funkci Nákup na splátky nebo možnost zaplatit plnou platbu (viz obr. č. 14).

V okně s nápovědou u výběru počtu splátek se zobrazí obchodní podmínky vydavatele karty. Vydavatel karty má tyto možnosti:

- Individuální obchodní podmínky až pro 12 různých nabídek počtu splátek (rozbalovací seznam)
- Stejné obchodní podmínky pro rozsah s minimálním a maximálním počtem splátek (rozbalovací seznam)
- Obchodní podmínky dohodnuté předem (pouze oznámení "Dle podmínek vydavatele")

Zákazníci mohou provést nákup na splátky nebo zaplatit plnou platbu, ale vyúčtování těchto plateb vůči obchodníkovi proběhne jako dosud v plné výši.

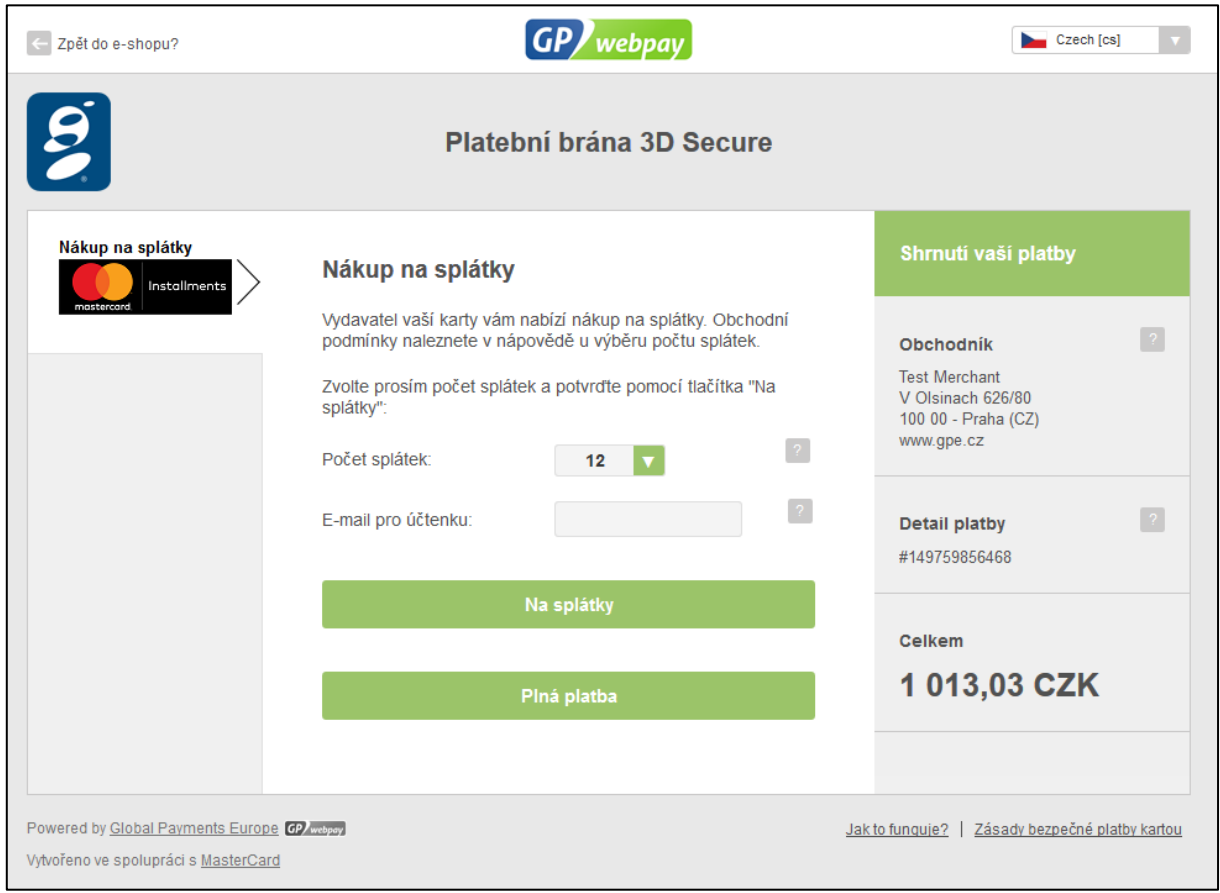

Obr. 14: Zobrazení platební stránky s nabídkou platby s využitím funkce Nákup na splátky

## <span id="page-21-0"></span>10. Portál GP webpay

Portál GP webpay uživateli obchodníka umožňuje (viz uživatelská příručka "Portál GP webpay"):

- vyhledávání a správu plateb
- vytváření, zasílání, vyhledávání a správu PUSH plateb
- vytváření a správu uživatelů
- zobrazení statistiky a povolených funkcí pro e-shop a platby
- vytváření a správu klíčů
- stažení technické dokumentace a dalších zdrojů pro integraci s rozhraním platební brány GP webpay

Některé funkce portálu GP webpay lze využívat také přes API WS (viz technická specifikace pro vývojáře) a integrovat je tak s e-shopem obchodníka.

# <span id="page-21-1"></span>11. Scénáře zpracování plateb

Platební brána GP webpay umožňuje obchodníkovi různé možnosti zpracování plateb. Nejčastější scénáře zpracování plateb jsou popsány v tabulce č. 1, další informace jsou v technické specifikaci pro vývojáře a uživatelské příručce "Portál GP webpay". Možné stavy platby a hlavní přechody mezi nimi jsou zobrazeny na obr. č. 15.

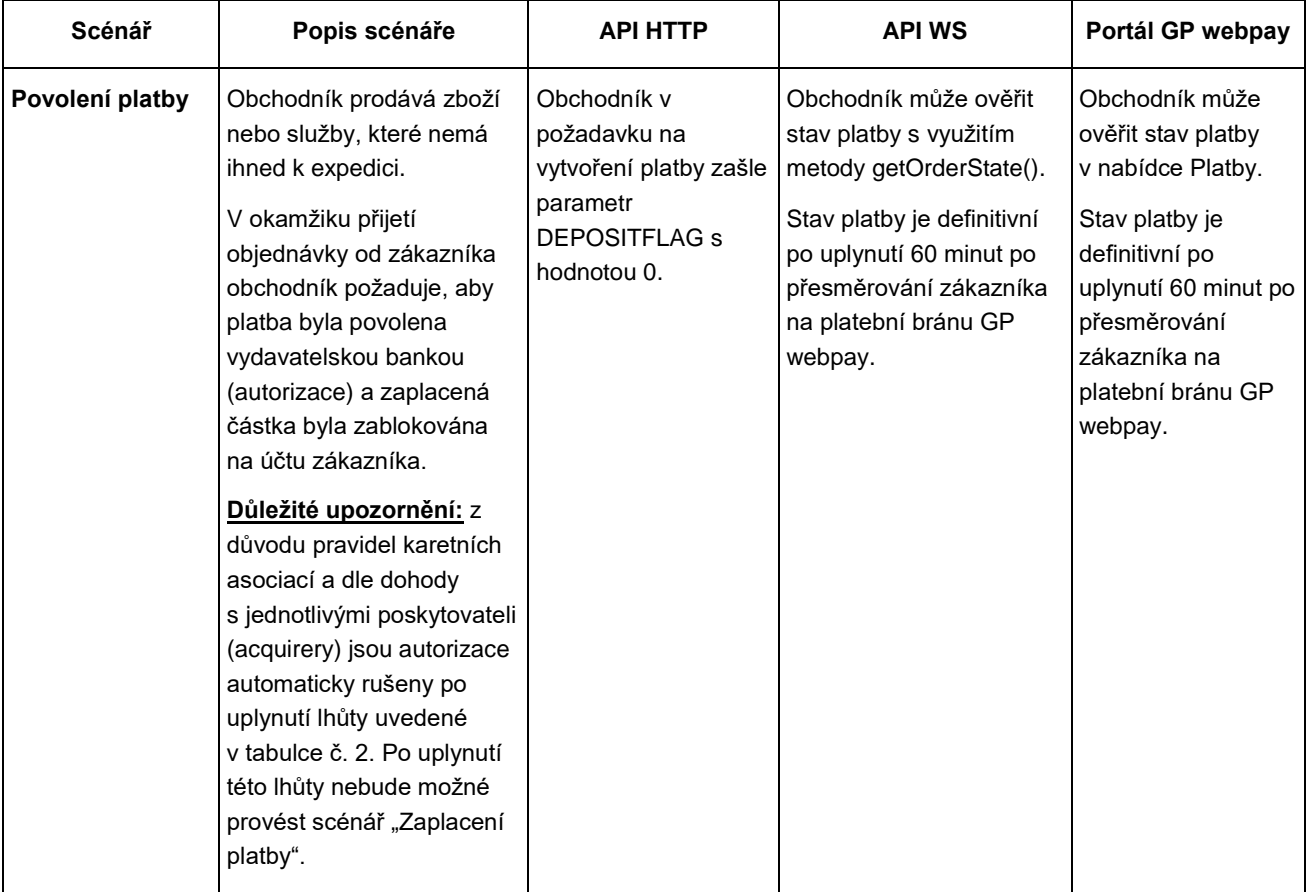

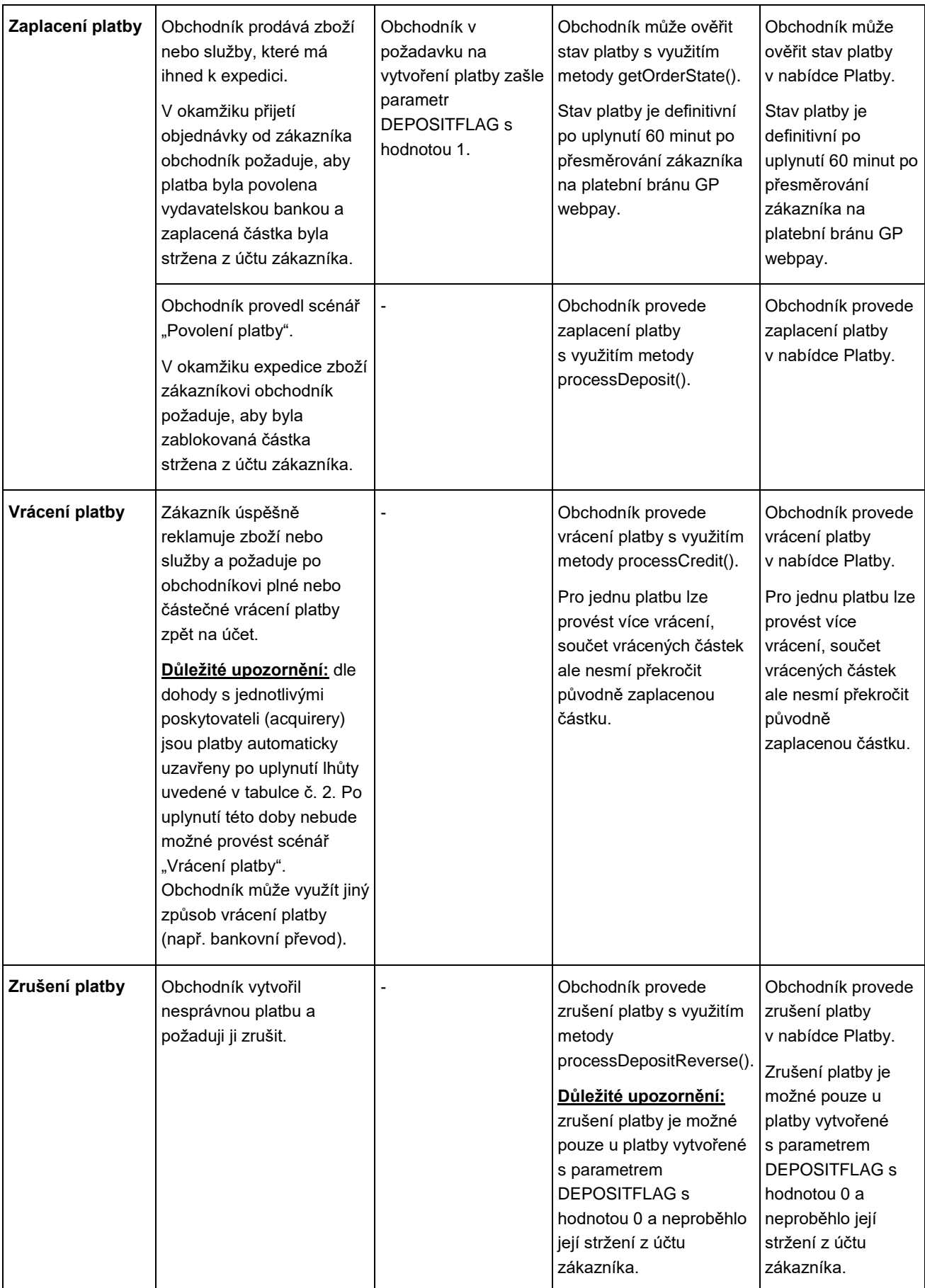

Tabulka 1: Nejčastější scénáře zpracování plateb

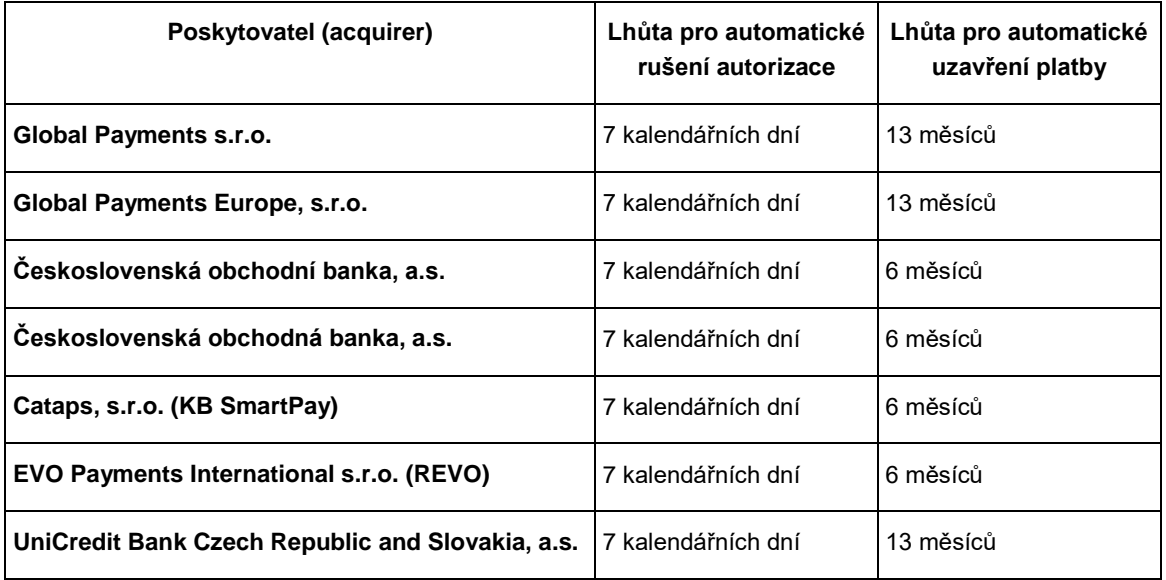

#### Tabulka 2: Lhůty pro zpracování plateb

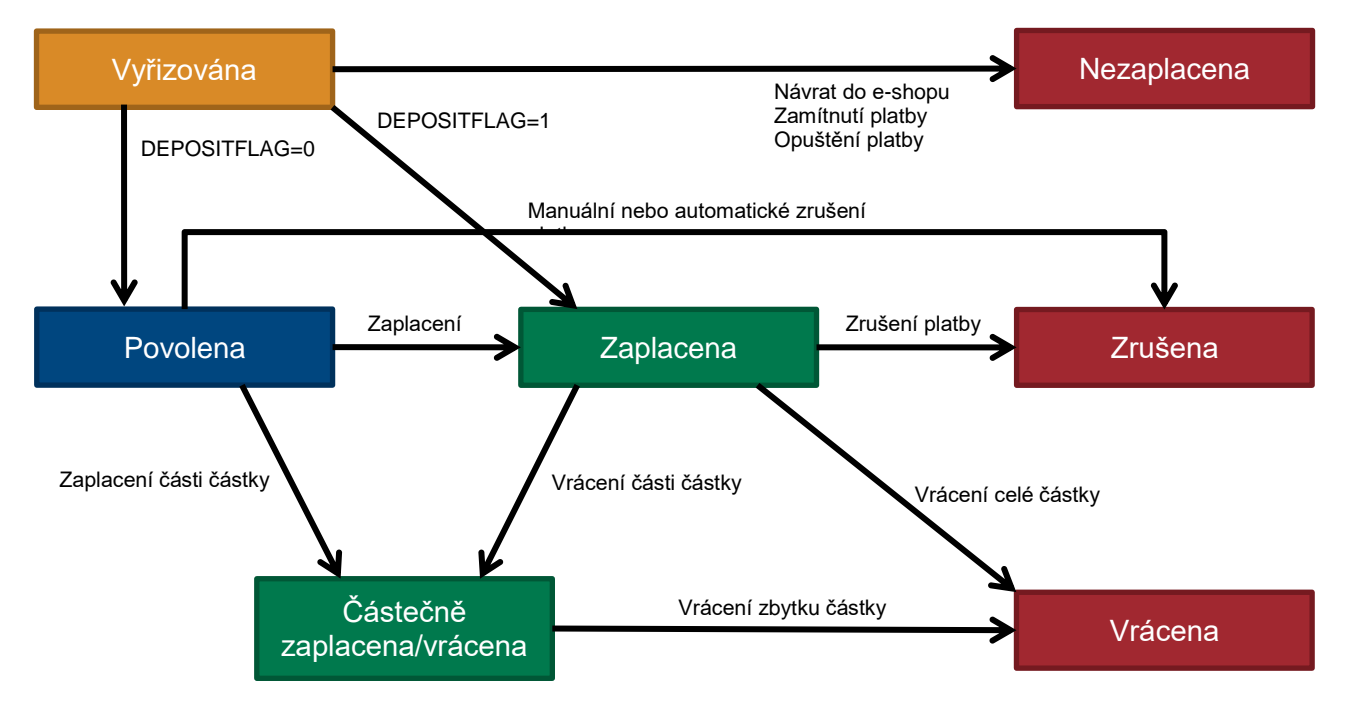

Obr. 15: Možné stavy platby a hlavní přechody mezi nimi